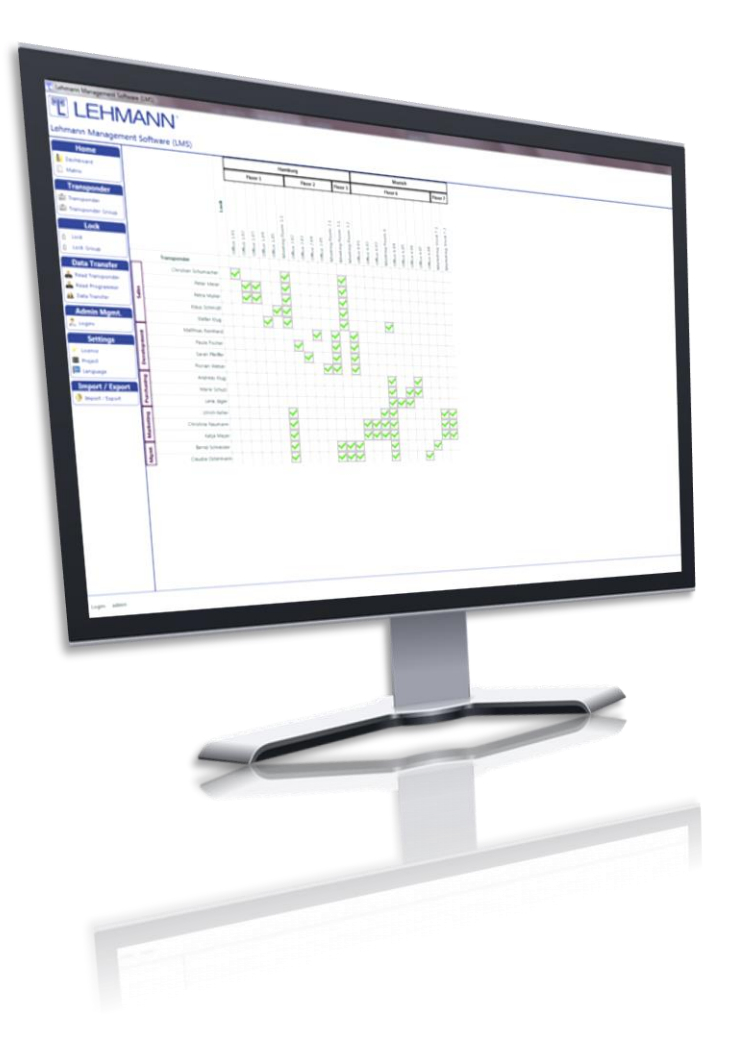

## **User Guide for**

### **Demo-Version**

# **of LEHMANN Management Software LMS**

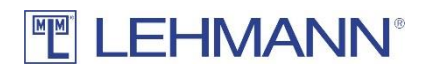

# **ELEHMANN®**

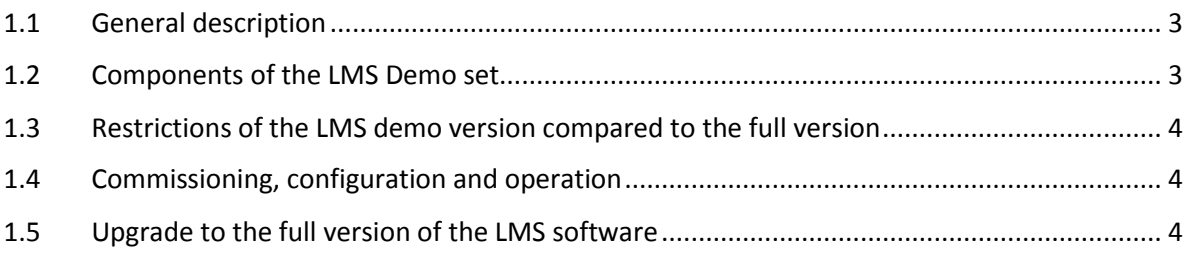

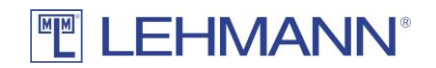

#### <span id="page-2-0"></span>1.1 General description

LEHMANN Management Software (hereafter referred to as LMS) is a software based on Microsoft Windows® for the assignment and administration of user rights as well as for the configuration of LEHMANN RFID systems. You can efficiently create and manage access rights with the software LMS.

The LMS Demo version contains the essential components that are required for commissioning, programming and configuring the LEHMANN MIFARE® RFID systems and transponders within the LMS Demo version. An upgrade to the full LMS version is possible at any time.

Please use also the complete User Guide for LMS, which you can find on the internet at [https://lms.lehmann-locks.com.](https://lms.lehmann-locks.com/) The User Guide supports you in using the software and provides you with information on how to configure and operate the LMS software and the RFID systems.

Please read the respective operating instructions (e.g. M410 L033-A02) for the installation of the RFID systems and for basic information about the RFID systems including the safety instructions. The operating instructions for your system can be found on the Internet at [www.lehmann](http://www.lehmann-locks.com/)[locks.com.](http://www.lehmann-locks.com/) Please read the safety and installation guidelines in the operating instructions of the respective RFID systems. Furthermore, you will find instructions for commissioning and battery replacement in the respective operating instructions. Read the respective operating instructions and the LMS User Guide carefully before installation and commissioning.

Text and graphics have been prepared with care. For nevertheless occurring errors no liability is taken over. We reserve the right to make technical changes.

### <span id="page-2-1"></span>1.2 Components of the LMS Demo set

The LMS Demo set includes the following components:

- 2 x set M410 L033-A02 MIFARE RFID systems (lock, RFID reader)
- 5 x RFID transponders (user cards)
- 1 x licence key for LMS Demo version
- 1 x USB desktop reader (Elatec TWN4) for LEHMANN Management Software

The app LEHMANN Data Transfer is not part of the LMS Demo set. The app for Android-based and NFC-enabled smartphones or tablets must also be downloaded from the Google PlayStore to the corresponding smartphone. The app is required for data exchange between the software LMS and the LEHMANN RFID systems by using a smartphone. Below is the QR code for the app LEHMANN Data Transfer in Google PlayStore.

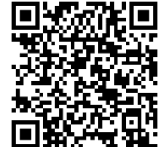

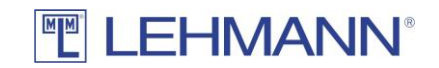

#### <span id="page-3-0"></span>1.3 Restrictions of the LMS demo version compared to the full version

The following points should be noted when using the LMS Demo version:

- The LMS Demo version is activated by entering a licence key (Demo Version)
- In the LMS Demo version there is a red bar at the top of the screen, indicating that this is a demo version.
- With the licence key for the LMS Demo version, a maximum of 5 RFID systems and 5 transponders can be used in the software.
- With the licence key for the LMS Demo version, only one LMS user can use the software.
- Only one project can be created in the LMS Demo version.
- An upgrade to the full LMS version is possible at any time by entering an appropriate licence key.

Otherwise, all features are available as described in the full LMS user guide.

#### **Important:**

**It is recommended to make regular backups in the LMS Demo version as well. You can find information on this in the LMS User Guide under point 2.14.**

**Deleting the LMS database will result in an unusable RFID reader, unless the lock / the RFID reader is reset to factory settings in the LMS software before the database is deleted.**

**Third-party transponders (transponders not purchased from LEHMANN) must be checked for compatibility and RFID reading range in advance.**

#### <span id="page-3-1"></span>1.4 Commissioning, configuration and operation

The LMS installation manual contains further information on the installation options of the software. You can find the installation manual on the website [https://lms.lehmann-locks.com.](https://lms.lehmann-locks.com/)

In the User Guide for the LEHMANN Management Software LMS you will find further information on commissioning and using the software. Note that only one LMS user and one project can be created in the LMS Demo version. Points 2.10 and 2.11 in the LMS User Guide can therefore not be used within the LMS Demo version.

### <span id="page-3-2"></span>1.5 Upgrade to the full version of the LMS software

You can upgrade to the full version of LMS at any time. It is not necessary to reset the RFID systems or the transponders before upgrading to the full version. Nevertheless, a backup of the project is recommended before upgrading to the full version of LMS.

To upgrade to the full version of LMS you need a licence key for LMS. Please proceed as follows:

Licence keys and additional licence modules are managed in the main menu under "Licences". An internet connection is required to check the licence key.

- Click on "Licences" in the main menu.
- Click on "New".

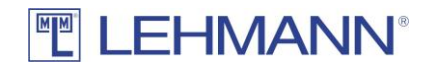

- Place the card with the licence key on the USB desktop reader and click on "Read card with licence key". Alternatively, you can enter the license key on the keyboard.
- Click on "Save".

The LMS full version is now activated. Please use the LMS User Guide and the respective operating instructions for the corresponding RFID systems.

> LEHMANN Vertriebsgesellschaft mbH & Co. KG Postfach 26 20 • D-32383 Minden Fon +49 571 / 50 599-0 • Fax +49 571 / 50 599-822 info@lehmann-locks.com • www.lehmann-locks.com